# The Basics of Geocaching

## **What is Geocaching?**

**GEOCACHING** is an activity similar to a modern day treasure hunt; from **GEO** (of the earth), and **CACHE** (a hiding place to temporarily store items.

Use geocaching to find hidden items, discover new places in the environment, and have a fun outdoors activity.

A new player registers with [www.geocaching.com](http://www.geocaching.com/) to create an account.

## **Overview**

### **1.1 Cache Locations**

The location of a cache is narrowed by its GPS co-ordinates, which are published by the cache owner. There are millions of caches currently available.

## **1.2 Devices**

**USE A CELL PHONE / TABLET**: download the **GEOCACHING APP** from the on-line store.

**USE A GPS DEVICE**: there are many units listed for purchase o[n www.geocaching.com.](http://www.geocaching.com/)

# **Search for a Cache**

(for example, using a cell phone)

## **1.3 Initial Search**

- Open the **GEOCACHING APP**.
- In the app window, click the **SEARCH** tool and fill in the **LOCATION** field, e.g. **Pickering**.

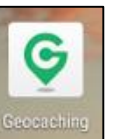

A results window displays showing differently coloured dots to represent caches of varying levels of difficulty.

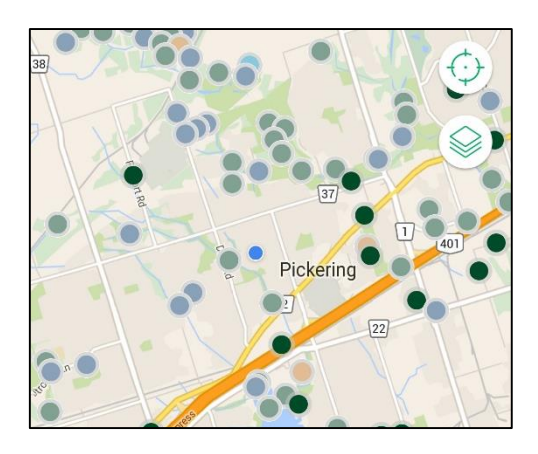

Tap a dot to see more information.

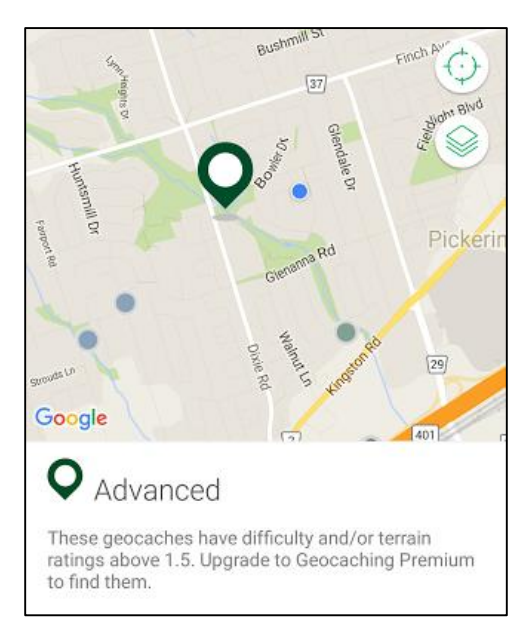

## **1.4 Searching a List**

 Click the **LIST** icon to see a list of cache sites nearby.

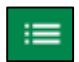

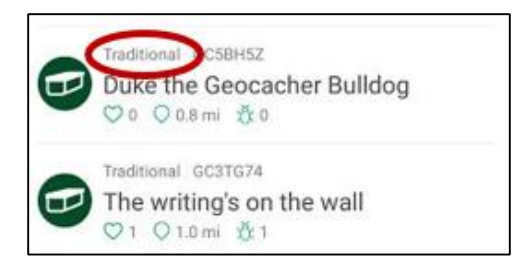

- Pick a cache listed as **TRADITIONAL** for an easier start.
- Review the cache's details on the **ABOUT** screen.

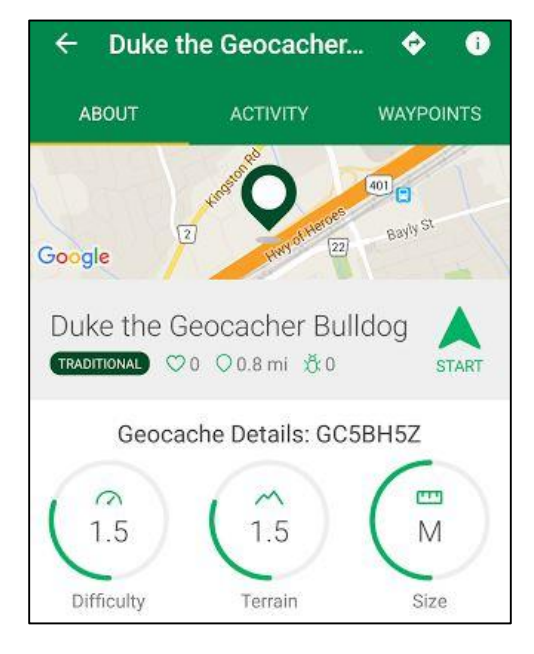

## **1.5 Preparation**

- Based on the terrain, weather and degree of difficulty, prepare for the search.
- Include food, water, sunscreen and other protective gear as needed.

#### **1.6 The Hunt!**

 Tap the cache's icon to display a fuller screen containing geographical details.

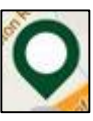

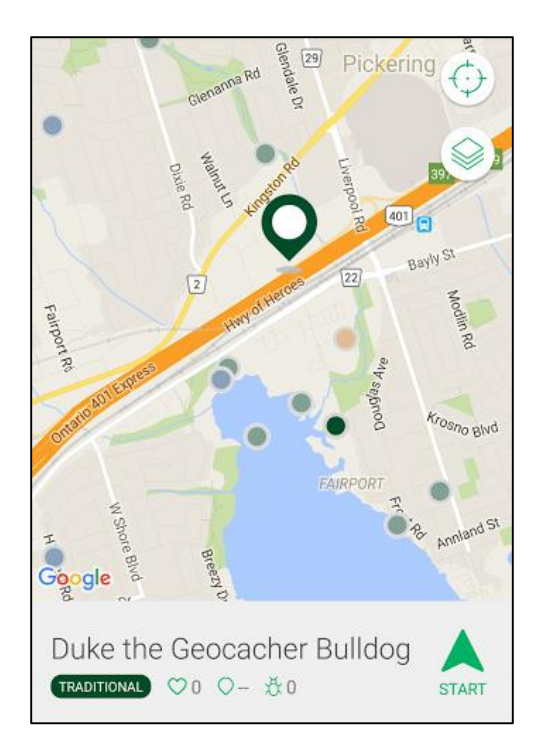

- Navigate to the approximate location of the cache by driving or walking.
- As you approach the cache's location, enlarge the screen to provide more details.

**Note**: You may also tap the **VIEW** icon and change to **SATELLITE** view to see details on the ground.

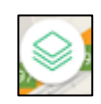

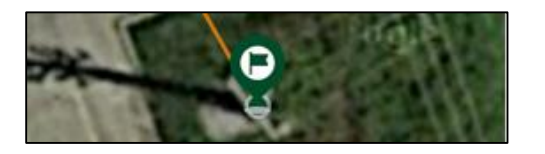

- Locate and open the cache. You may choose to take an object from the cache, replacing it with another object of equal or greater value.
- Enter your details in the cache's log book (name and date), close the cache and return it to its hidden location.
- Log your find with the app and enter your comments.

Log Geocache